# Crystallographic Information Files and Report Generation

J. Reibenspies, N. Bhuvanesh

ver 1.0.0

## **Crystallographic Information Files**

"The acronym CIF is used both for the *Crystallographic Information File*, the data exchange standard file format of Hall, Allen & Brown (1991), and for the *Crystallographic Information Framework*, a broader system of exchange protocols based on data dictionaries and relational rules expressible in different machine-readable manifestations, including, but not restricted to, Crystallographic Information File and XML." IUCR 2006

a mara a shekar

## **http://journals.iucr.org/iucr-top/index.html**

# **CIF TOOLS**

# **CIFCHECK on-line CIF checking routine**

#### **http://journals.iucr.org/services/cif/checkcif.html**

Start a web browser and point to the service above. Find your CIF with the browse button and point to the Basic Structure Check. The alert level A is most important. Here I have not reported a measured density to it gives me the ratio ... outside of range. This is ok.

My CIF checks out so I can use it in the next program

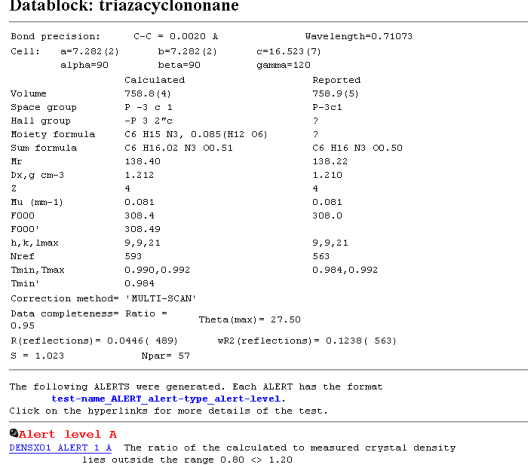

Calculated density =<br>Measured density =  $1.210$ <br>0.000

**enCIFer** - CIF checking, editing and visualisation software from the CCDC

#### **http://www.ccdc.cam.ac.uk/free\_services/encifer/**

**How to use enCIFer to edit CIF files for publication.** 

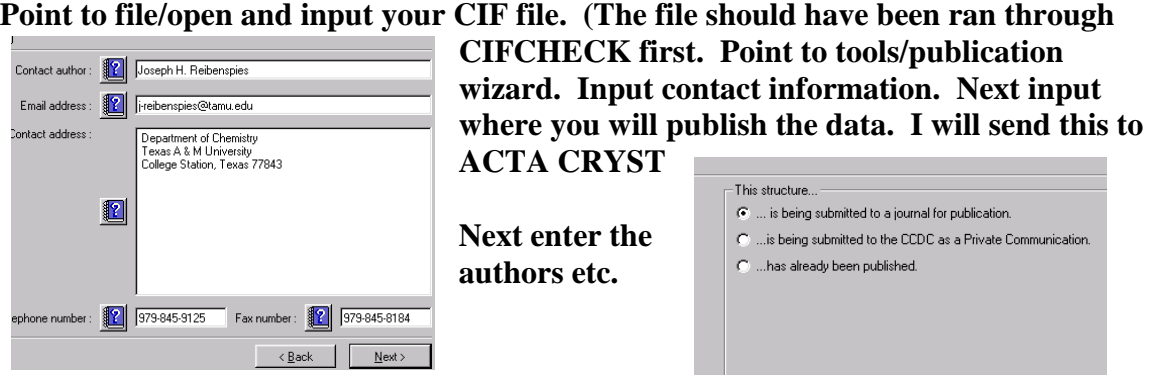

**When you finish the you will see the CIF will the authors and journal. This is fine if you do not send the file to ACTA CRYST. If you will need some more information.** 

**I have added this to the CIF.** 

**------ ; Date of submission 7-19-2005 Please consider this CIF submission for publication as a Regular Structural Paper in Acta Crystallographica E. ; #------------------ TITLE AND AUTHOR LIST------------------------------------# \_publ\_section\_title ; The Crystal and Molecular Structure of 1,4,7-triazacyclononane hydrate ; \_publ\_section\_title\_footnote ; ? #------------------ TEXT ----------------------------------------------------# \_publ\_section\_abstract ; The crystal and molecular structure of 1,4,7-triazacyclononane hydrate has been determined at 110K. ; \_publ\_section\_comment ; 1,4,7-triazacyclononane ([9]aneN~3~) forms a variety of complexes with metallic and nonmetallic elements and has been extensively reviewed (Chaudhuri & Wieghardt, 1987). ....** 

**.... (more text not important to this demo)** 

**three symmetrical hydrogen atoms of the nitrogens may be directed inward [N3..N3 2.86(2) 3\_665] (h10 conformation) as predicted by the molecular orbital calculations (Dahaoui-Gindrey, Lecomte & Guilard, 1998). ; \_publ\_section\_exptl\_prep ; 1,4,7-triazacyclononane was purchased from Aldrich Chemical Company. The compound was transferred to a clean vial and gently heated past its melting point (317K) to 320K. .... ; \_publ\_section\_exptl\_refinement ; Systematic reflection conditions, for the data set, suggested the space group P-3c1. ... .... ; \_publ\_section\_references ; Barbour, L.J.,(2001) J. Supramol. Chem. 1, 189-191. Chaudhuri, P., Wieghardt, K. (1987) Prog. Inorg. Chem. 35, 329-436 ; \_publ\_section\_figure\_captions ; Figure 1. View of 1,4,7-triazacyclononane (50% probability displacement ellipsoids) ; \_publ\_section\_acknowledgements ; The X-ray diffractometers and crystallographic computing systems ..... ; \_publ\_section\_table\_legends ; Table 1. Fractional atomic coordinates and equivalent isotropic displacement parameters (\%A^2^) Table 2. Selected geometric parameters (\%A ,\% ) ;** 

**#------------------ SECTION 2. COMPOUND(S) DETAILS -------------------------#** 

**While typing I made a few mistakes that enCIFer has found. First at line 255 I left** 

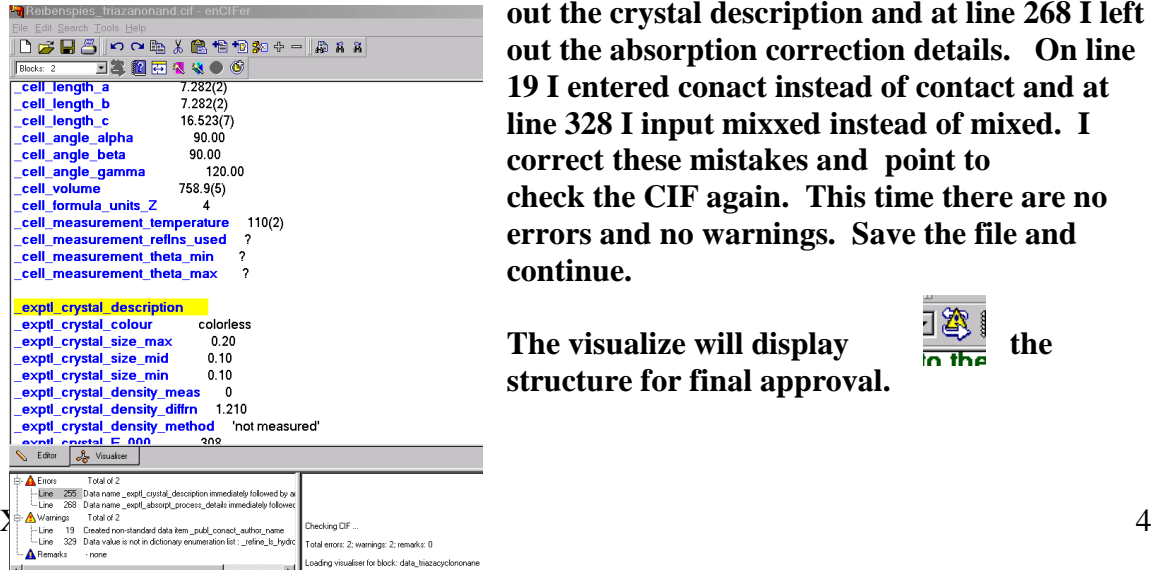

**out the crystal description and at line 268 I left out the absorption correction details. On line 19 I entered conact instead of contact and at line 328 I input mixxed instead of mixed. I correct these mistakes and point to check the CIF again. This time there are no errors and no warnings. Save the file and continue.** 

**The visualize will display**  $\frac{120}{\pi}$  the **structure for final approval.** 

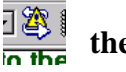

**Now go to CHECKCIF again and check for mistakes. Now I ask for publication check. The CIF passes the more rigorous test so its ready to go.**

#### **PRINTCIF : text layout program**

#### **http://journals.iucr.org/services/cif/printcif.html**

**Goto the on-line program PRINTCIF and input your CIF file. I choose to see a** 

# printCIF

Welcome to printCIF

printCIF is the CIF typesetting service operated by the IUCr. You may use this form Document Format (pdf) data stream or file, or as a PostScript file. You may need to

File Name: F:\work\nonane paper\nonane paper\F Browse... Send file for formatting Receive result as C pdf file C ps file

Select one of the options  $\bullet$  "Preprint" style C "Galley proof" style

Also select the language of the paper, and the treatment of atomic coordinates. Language of paper

C English C French C German

Location of coordinate table (affects preprint only)

- C Coordinates printed in Supplementary Material
- Coordinates printed in main body

C All coordinates (including H atoms) in main body

**PDF file in the Preprint style, published in English with the coordinates in the text of the work. When you can view the results in adobe and save the file to your disk.** 

**If all looks good then the CIF can be sent to the IUCR for publication.** 

> PREVIEW 30 May 2006

Acto Creet (2004), CRO 000-000

The Crystal and Molecular Structure of 1,4,7-triazacyclononane hydrate J. H. REBESSPIE

:<br>Department of Chemistry, Texas A & M University, College Station, Texas 778.(2-3255.<br>E-mail: j-reibenspies@tamu.edu

American and molecular structure of  $1.4.7\hbox{-}$  triazacy<br>clonomane hydrate has been determined at The crystal and molecular structure of<br>  $1.4.7\hbox{-}$  triazacy<br>clonomane hydrate has been determined at

Comment (Marchively)<br>comment (Handels) forms a variety of compleme with and<br>the and connecting  $\lambda_1$  allows a connecting connecting<br>from the set of the set of the set of the set of the set of the set of<br>the set of the se

Frozeimants)

 $1.4, 7$ -triancy<br>denomae was purchased from Ablich Chemical Company. The compared was that<br>increase the angle and the algorithm control of the most state and a<br>solution was then slot as denoming the solution of the soluti

**Another handy program is the CIF2CIF found in the XSEED package of programs.** 

**Start CIF2CIF and point to Open CIF file. The program will read the information** 

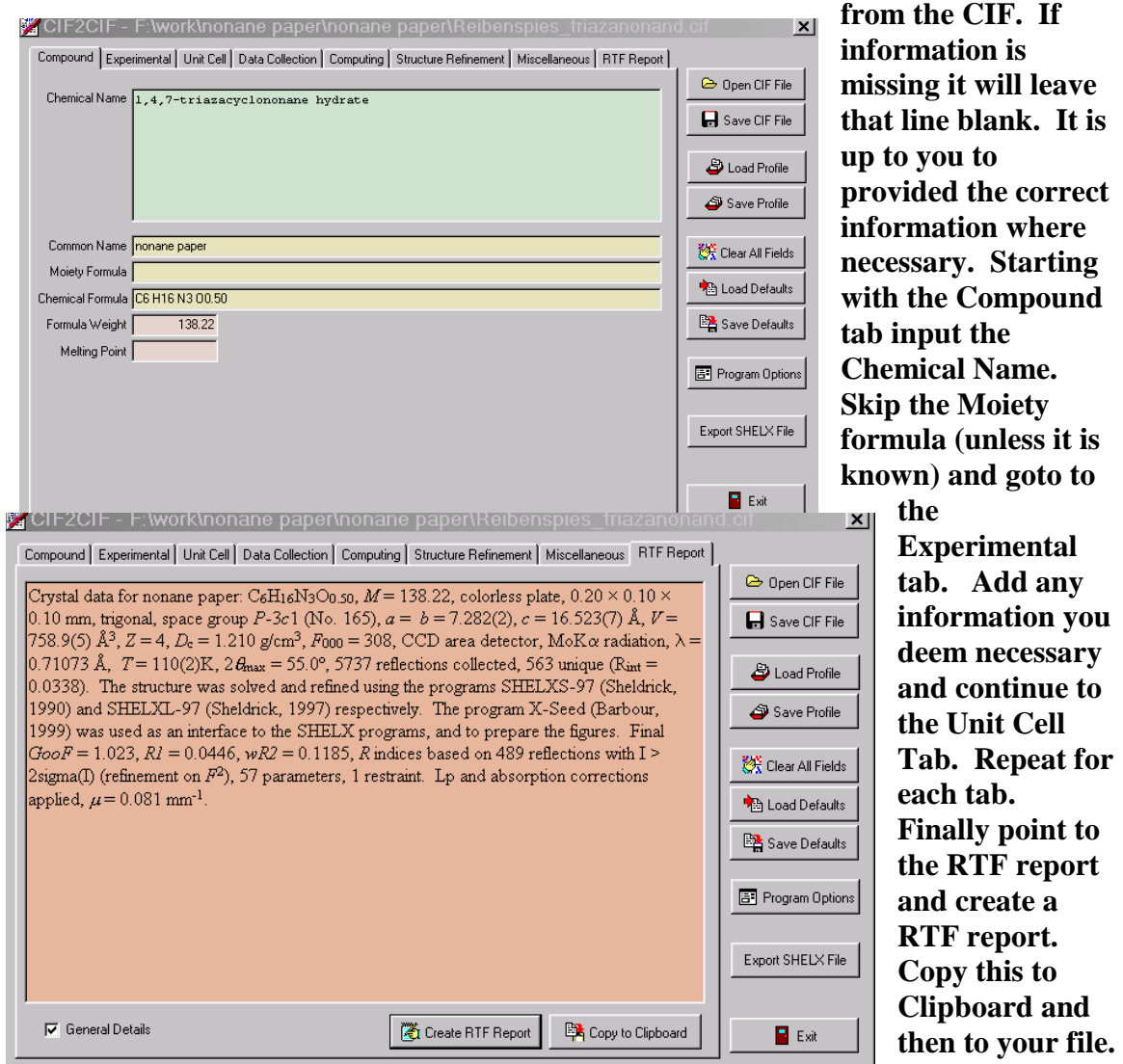

#### RTF report .

Crystal data for nonane paper:  $C_6H_{16}N_3O_{0.50}$ ,  $M = 138.22$ , colorless plate,  $0.20 \times 0.10 \times 0.10$  mm, trigonal, space group *P*-3*c*1 (No. 165),  $a = b = 7.282(2)$ ,  $c = 16.523(7)$  Å,  $V = 758.9(5)$  Å<sup>3</sup>,  $Z = 4$ ,  $D_c = 1.210$  g/cm<sup>3</sup>,  $F_{000} = 308$ , CCD area detector, MoK $\alpha$  radiation,  $\lambda = 0.71073$  Å,  $T = 110(2)$ K,  $2\theta_{\text{max}} = 55.0^{\circ}$ , 5737 reflections collected, 563 unique (R<sub>int</sub> = 0.0338). The structure was solved and refined using the programs SHELXS-97 (Sheldrick, 1990) and SHELXL-97 (Sheldrick, 1997) respectively. The program X-Seed (Barbour, 1999) was used as an interface to the SHELX programs, and to prepare the figures. Final *GooF* = 1.023, *R1* = 0.0446, *wR2* = 0.1185, *R* indices based on 489 reflections with I >2sigma(I) (refinement on  $F^2$ ), 57 parameters, 1 restraint. Lp and absorption corrections applied,  $\mu$  =  $0.081$  mm<sup>-1</sup>

Use this in the experimental or footnote section and be sure to add the correct references.